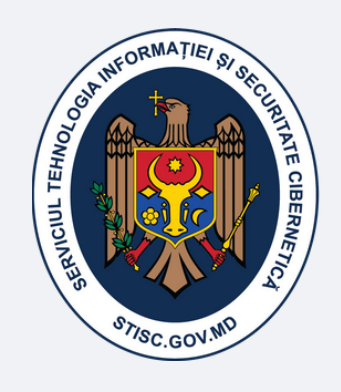

**SERVICIUL** TEHNOLOGIA INFORMAȚIEI ȘI SECURITATE CIBERNETICĂ

## Ghidul "Modul de înregistrare a cererilor online pentru persoanele juridice"

www.semnatura.md

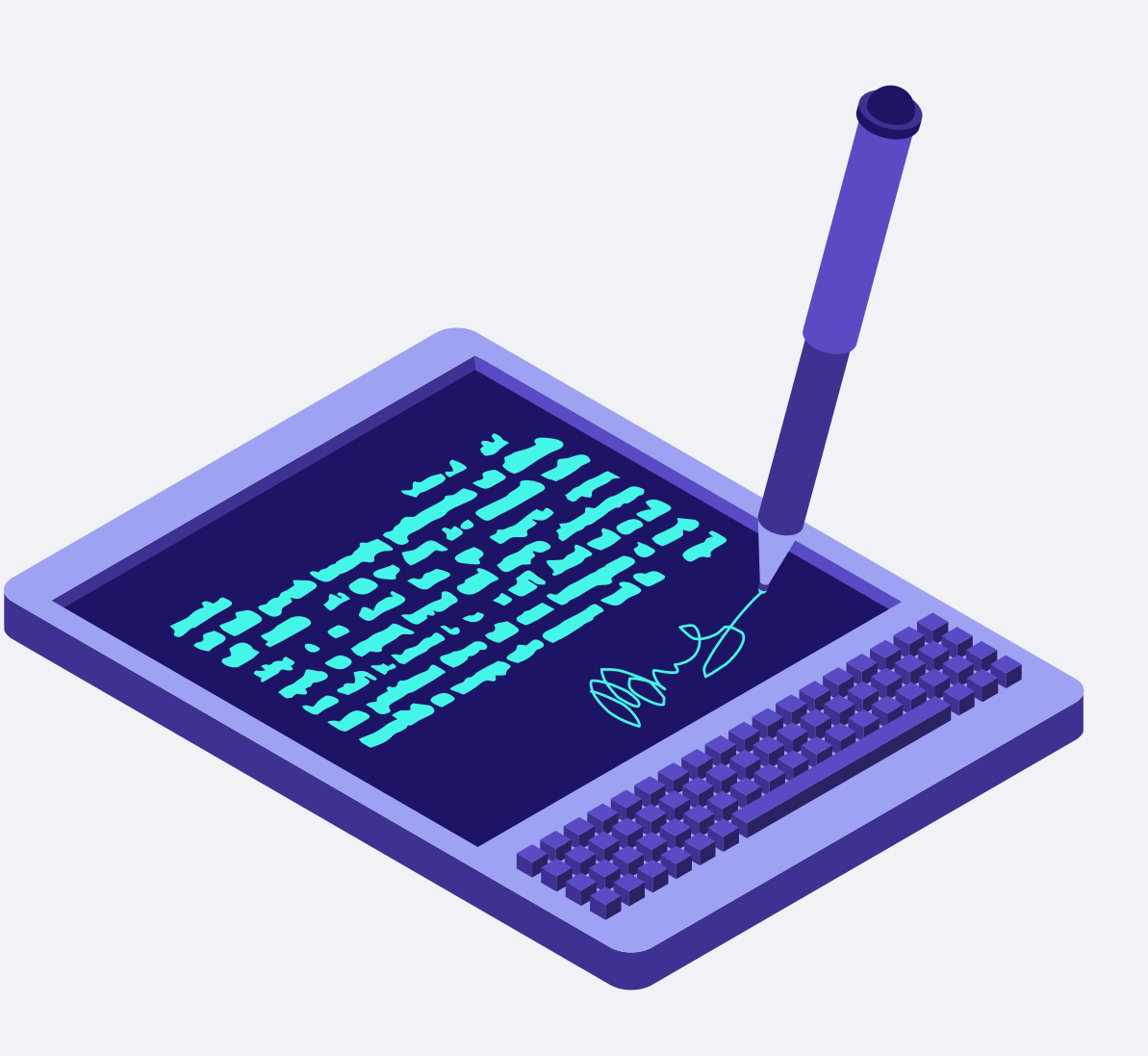

# Aspecte generale

- Semnătura electronică simplă;
- Semnătura electronică avansată necalificată;
- Semnătura electronică avansată calificată.

Semnătură electronică reprezintă date în formă electronică, care sunt atașate la sau logic asociate cu alte date în formă electronică și care sunt utilizate ca metodă de autentificare. (Legea nr.91/2014).

proposes to solve them. The solve them is the solve them. Semnătura electronică simplă este semnătura electronică utilizată ca metodă de autentificare, fără a face trimitere exclusiv la semnatar.

STISC, în calitate de prestator de servicii de certificare, oferă servicii de certificare a cheilor publice, precum:

Semnătura electronică avansată calificată este o semnătură electronică care îndeplineşte toate cerinţele semnăturii electronice avansate necalificate şi, suplimentar: se bazează pe un certificat calificat al cheii publice emis de un prestator de servicii de certificare acreditat în domeniul aplicării semnăturii electronice avansate calificate; este creată prin intermediul dispozitivului securizat de creare a semnăturii electronice şi se verifică securizat cu ajutorul dispozitivului de verificare a semnăturii electronice şi/sau al produsului asociat semnăturii electronice, care dispun de confirmarea corespunderii cu cerințele prevăzute de prezenta lege.

Semnătura electronică avansată necalificată este o semnătură electronică ce îndeplinește următoarele cerinţe: face trimitere exclusiv la semnatar; permite identificarea semnatarului; este creată prin mijloace controlate exclusiv de semnatar; este legată de datele la care se raportează, astfel încât orice modificare ulterioară a acestor date poate fi detectată.

Pentru înregistrarea cererii online în scopul obținerii serviciilor de certificare a cheilor publice pentru Persoana Juridică, Vă rugăm să urmați pașii prezentați mai jos:

- Accesați portalul www.semnatura.md
- Selectați tipul de persoană: Juridică.

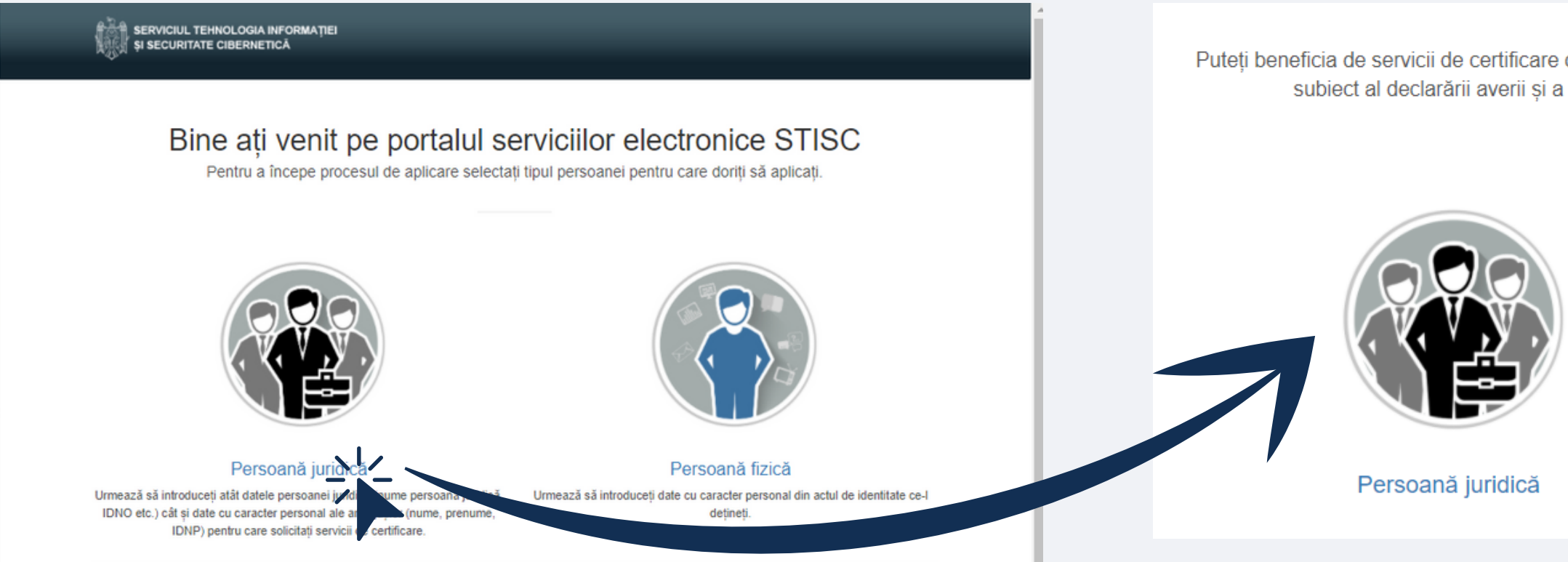

Puteți beneficia de servicii de certificare contra cost în calitate de angajat al persoanei juridice sau gratuit în calitate de subiect al declarării averii si a intereselor personale. Selectati tipul persoanei pentru care aplicati.

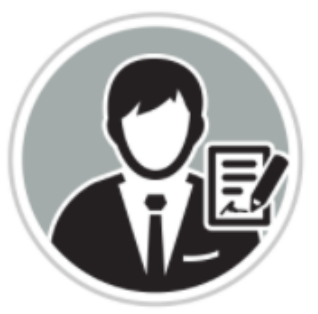

Subiect al declarării

Solution

Pasul 2 Pasul 3 Pasul 4 Pasul 5 Pasul 1 Notați codul comenzii: YFIVWR Introduceți IDNO-ul persoanei juridice. **IDNO** Pasul următor

Codul comenzii: YFIVWR

### Persoană Juridică

### Pasul 1:

Introduceți IDNO-ul persoanei juridice

### Important!

Pentru finalizarea cu succes a procesului de aplicare aveți nevoie de informația personală a fiecărui angajat pentru care se solicită servicii de certificare. Asigurați-vă că pentru fiecare angajat dețineți următoarea informație: nume, prenume, IDNP, funcția ocupată, adresa email și numărul de telefon.

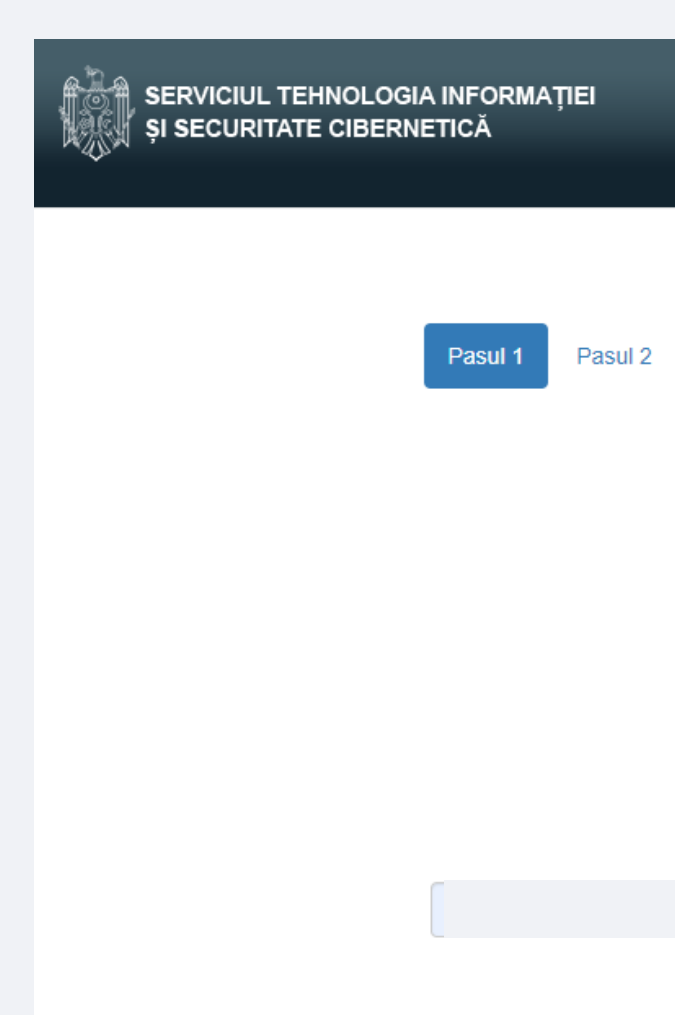

Pentru Persoană Juridică, urmează să introduceți atât datele persoanei juridice (nume persoană juridică, IDNO etc.) cât și date cu caracter personal ale angajaților (nume, prenume, IDNP) pentru care solicitați servicii de certificare.

Pasul 2. Introduceți datele persoanei juridice:

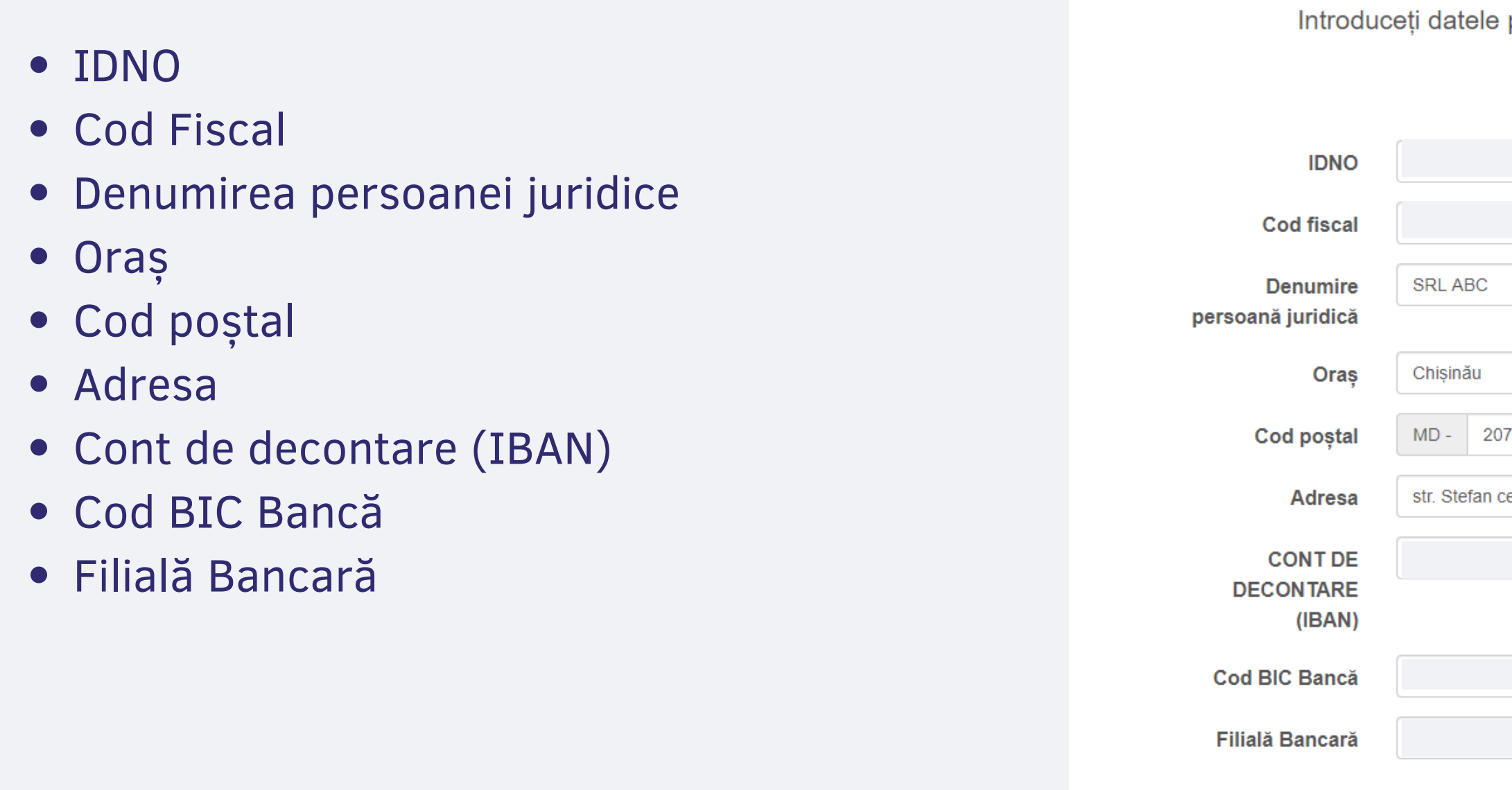

Codul comenzii: YFIVWR

Pasul 3 Pasul 4 Pasul 5

Pasul 1

Pasul 2

Pasul 2

persoanei juridice în care activați.

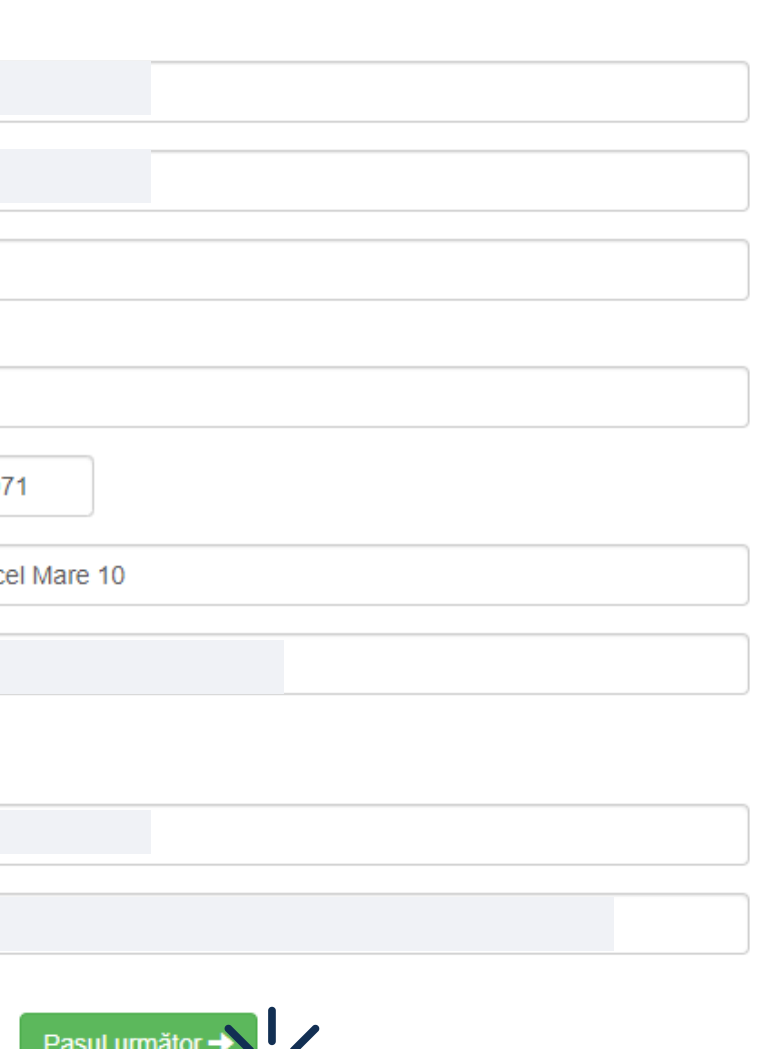

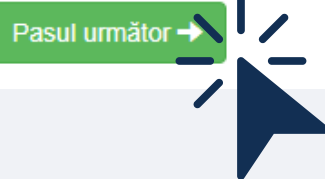

### Pasul 3. Adaugați angajații din cadrul organizației, care vor beneficia de servicii de certificare

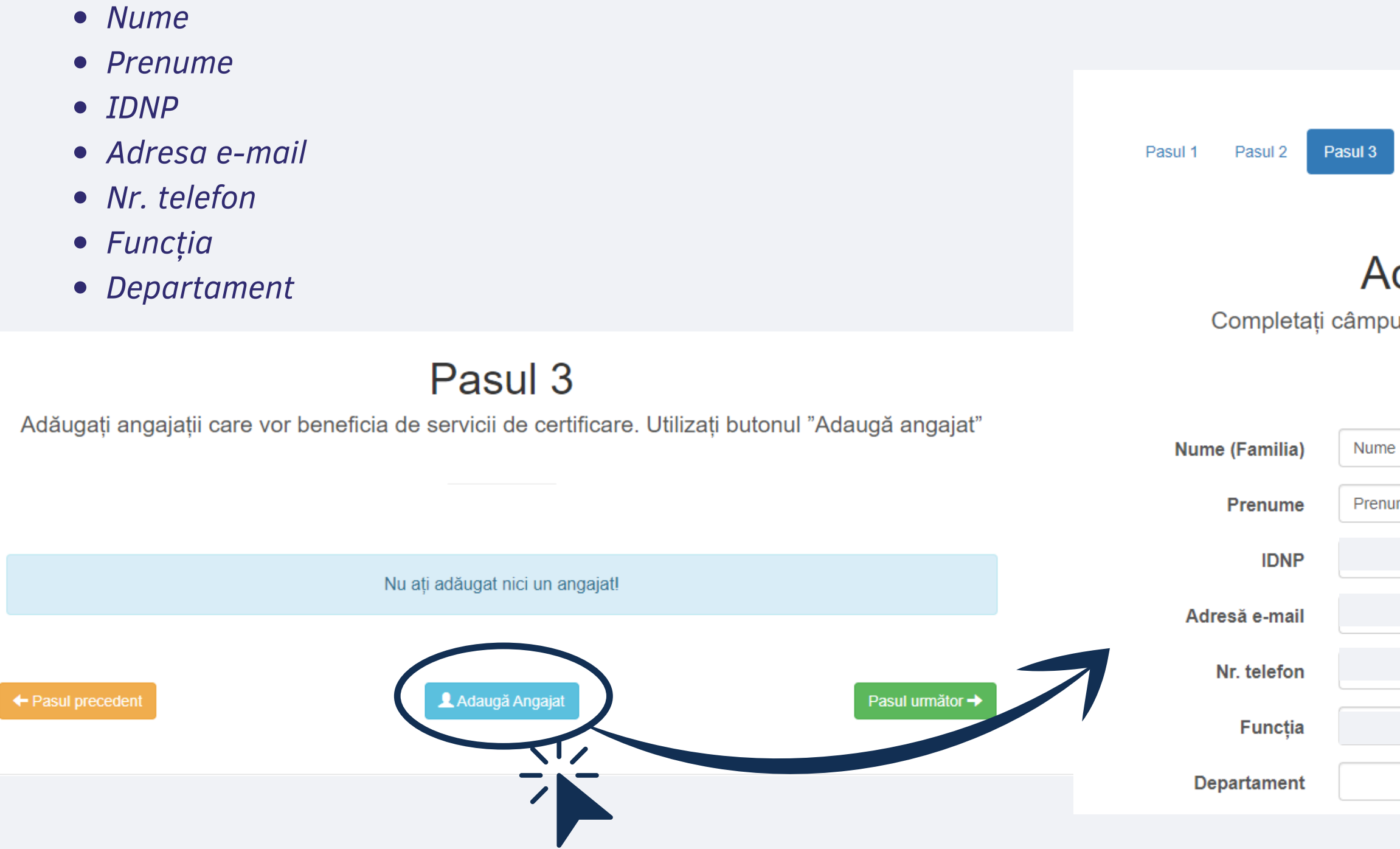

Pasul 4 Pasul 5 Codul comenzii: YFIVWR

### Adaugă Angajat

Completați câmpurile cu informația personală a angajatului

Prenume

Pentru a adauga un angajat și sau mai mulți, se va face clic pe butonul *"Adaugă Angajat" și se vor completa câmpurile solicitate:*

Pasul 3. Adaugați angajații din cadrul organizației, care vor beneficia de servicii de certificare. Serviciile de certificare - pot fi personalizate per fiecare titular-în dependență de necesitățile acestuia. Selectați serviciul dorit din lista serviciilor disponibile.

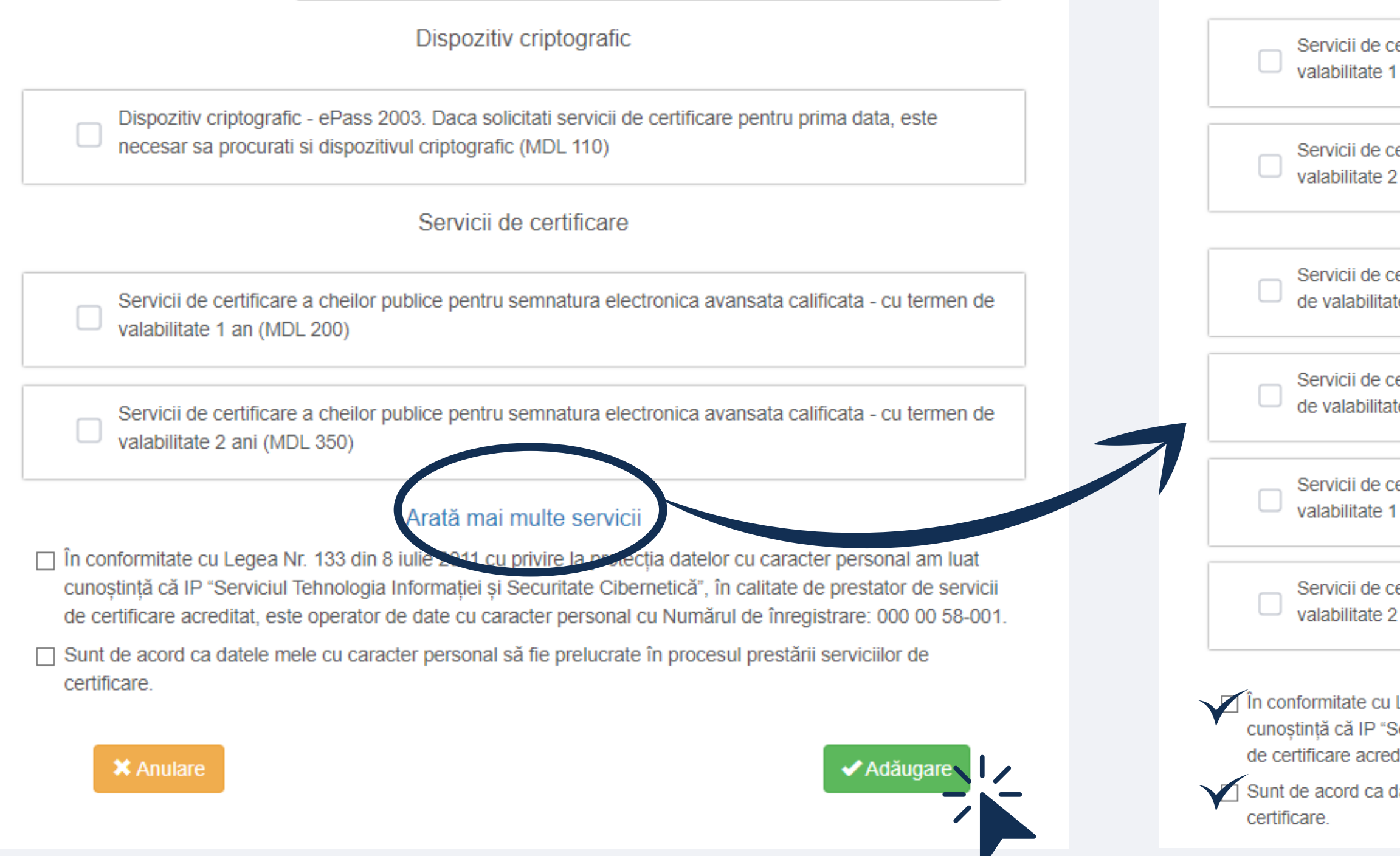

### Servicii de certificare

ertificare a cheilor publice pentru semnatura electronica avansata calificata - cu termen de an (MDL 200)

ertificare a cheilor publice pentru semnatura electronica avansata calificata - cu termen de ani (MDL 350)

ertificare a cheilor publice pentru semnatura electronica avansata necalificata - cu termen te 1 an (MDL 140)

ertificare a cheilor publice pentru semnatura electronica avansata necalificata - cu termen te 2 ani (MDL 245)

ertificare a cheilor publice pentru autentificare si servicii de securitate - cu termen de an (MDL 80)

ertificare a cheilor publice pentru autentificare si servicii de securitate - cu termen de ani (MDL 140)

### Arată mai puține servicii

Legea Nr. 133 din 8 iulie 2011 cu privire la protecția datelor cu caracter personal am luat erviciul Tehnologia Informației și Securitate Cibernetică", în calitate de prestator de servicii litat, este operator de date cu caracter personal cu Numărul de înregistrare: 000 00 58-001.

latele mele cu caracter personal să fie prelucrate în procesul prestării serviciilor de

Pasul 3. Adaugați angajații din cadrul organizației, care vor beneficia de servicii de certificare.

Dacă toți pași au fost parcurși corect, va fi afișată informația despre angajatul adaugat.

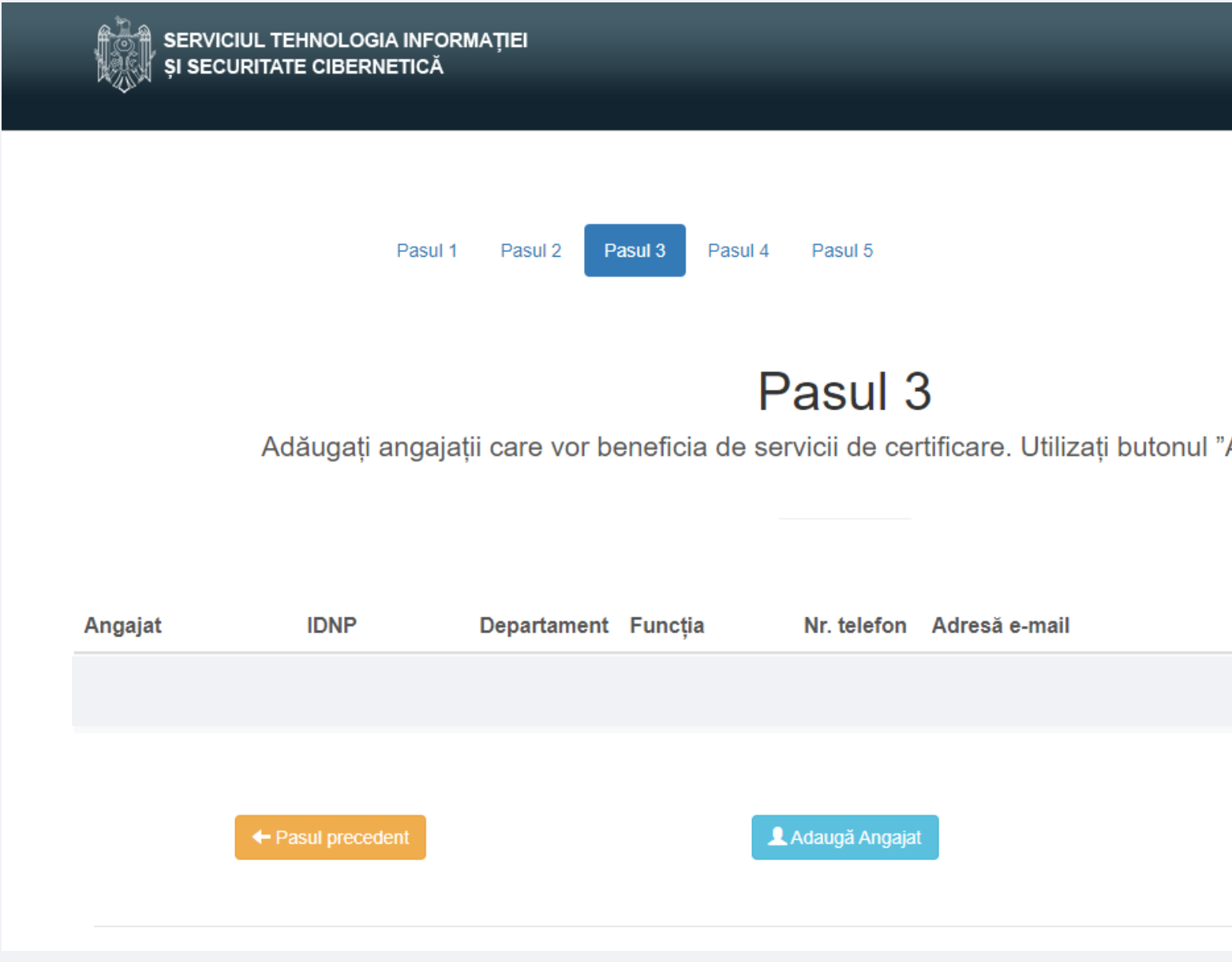

Codul comenzii: YFIVWR

'Adaugă angajat"

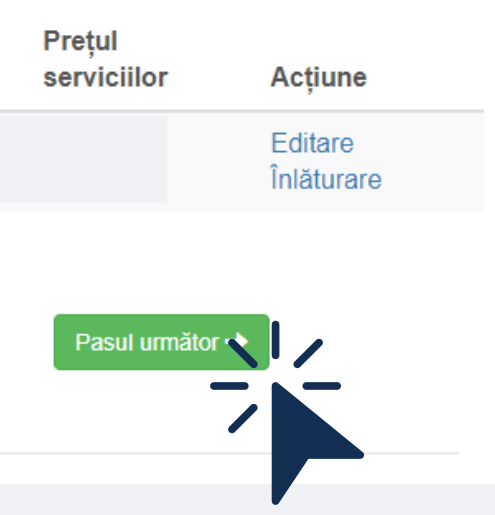

Pasul 4. Desemnarea persoanei responsabile pentru depunerea pachetului de documente și ridicare livrabile. Este necesar de a desemna un angajat responsabil din partea entității pentru prezentarea documentelor și ridicarea livrabilelor. Angajatul responsabil poate fi selectat din lista disponibillă afișată sau prin adaugarea unei noi persoane (angajat al entității).

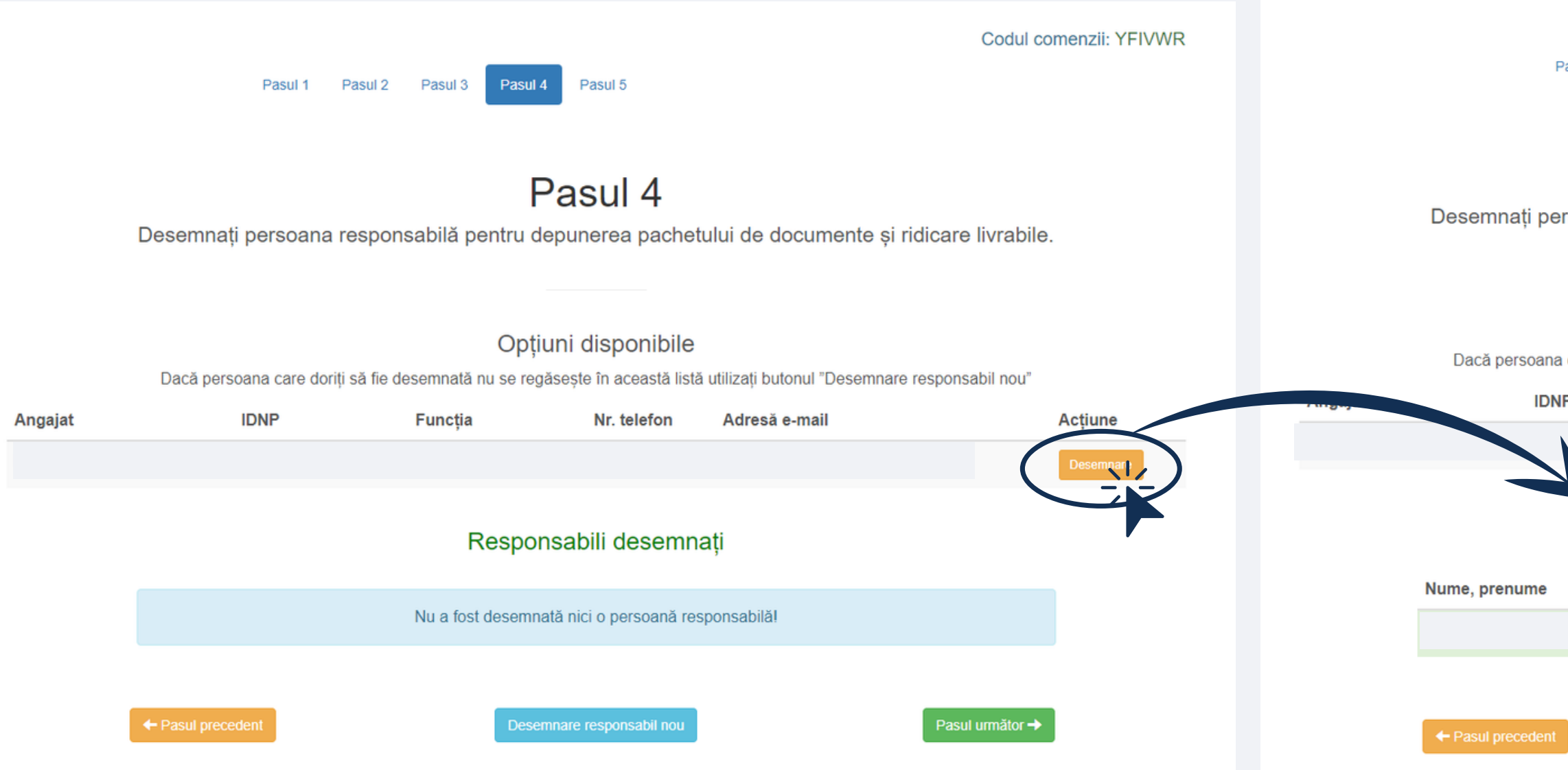

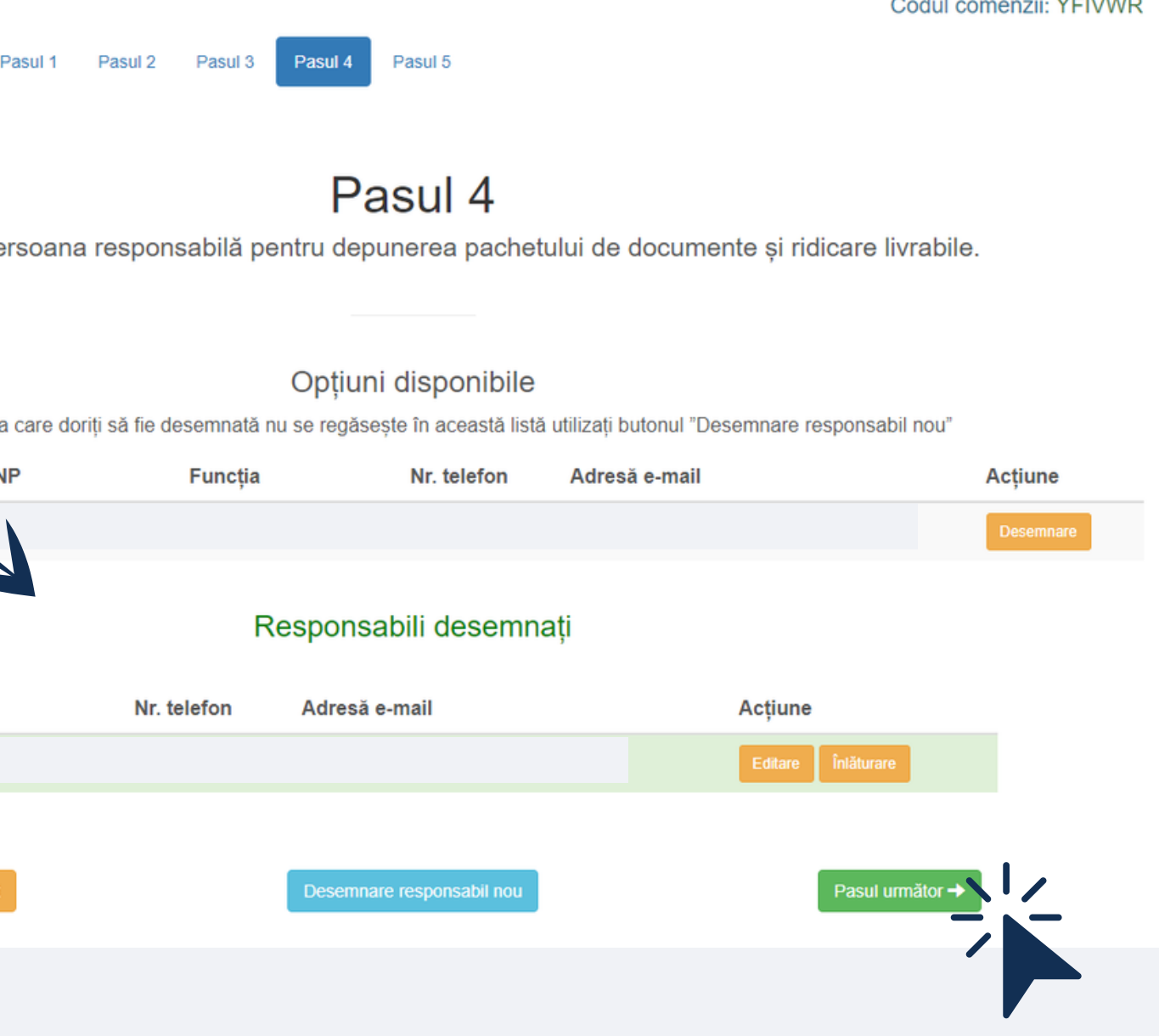

Pasul 5. Revizuiți informația prezentată pentrua finaliza cererea. Dacă toată informația este corectă, utilizați butonul "Transmite Cererea", în caz contrar, accesați pasul relevant pentru a modifica informația utilizînd bara cu pași de mai sus.

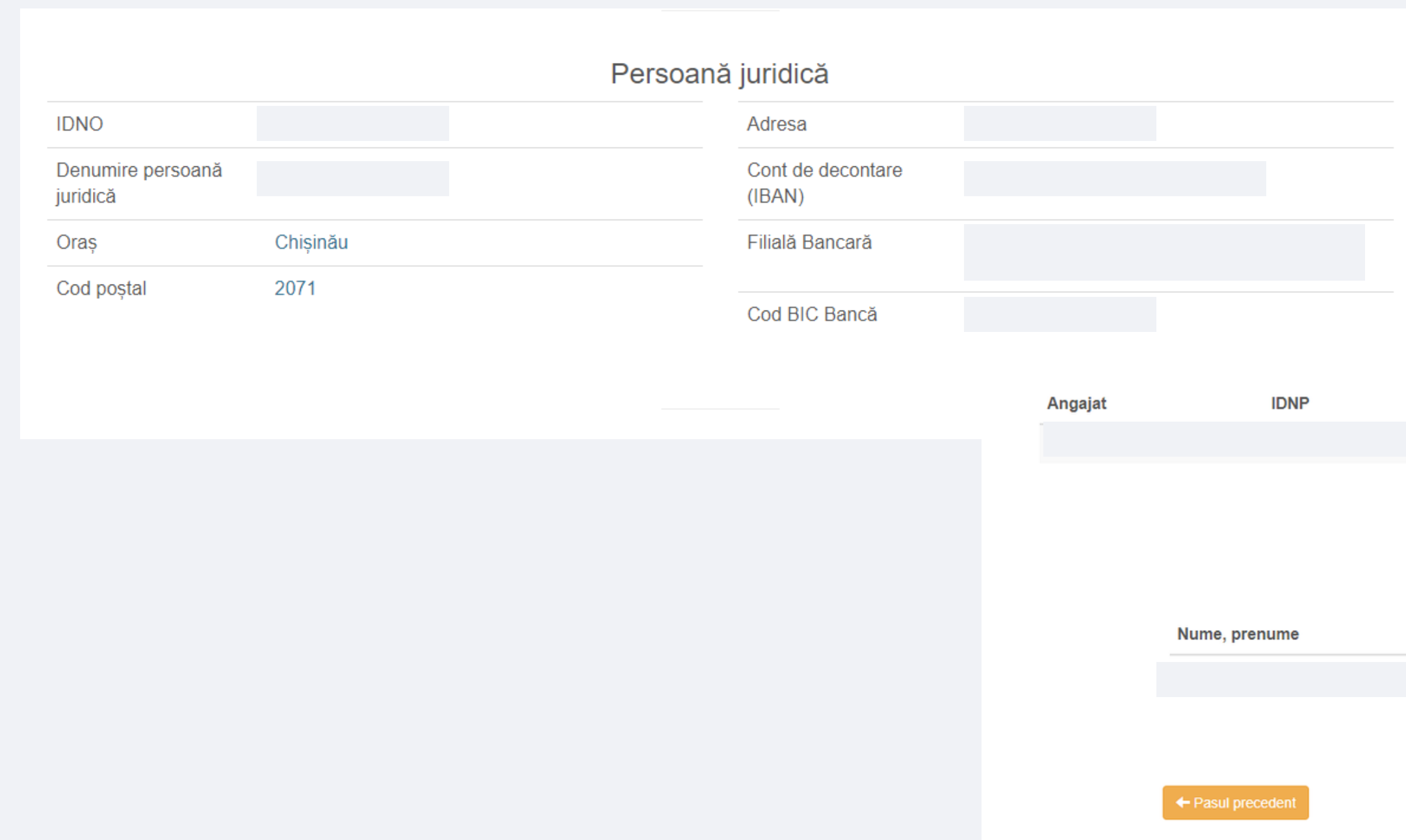

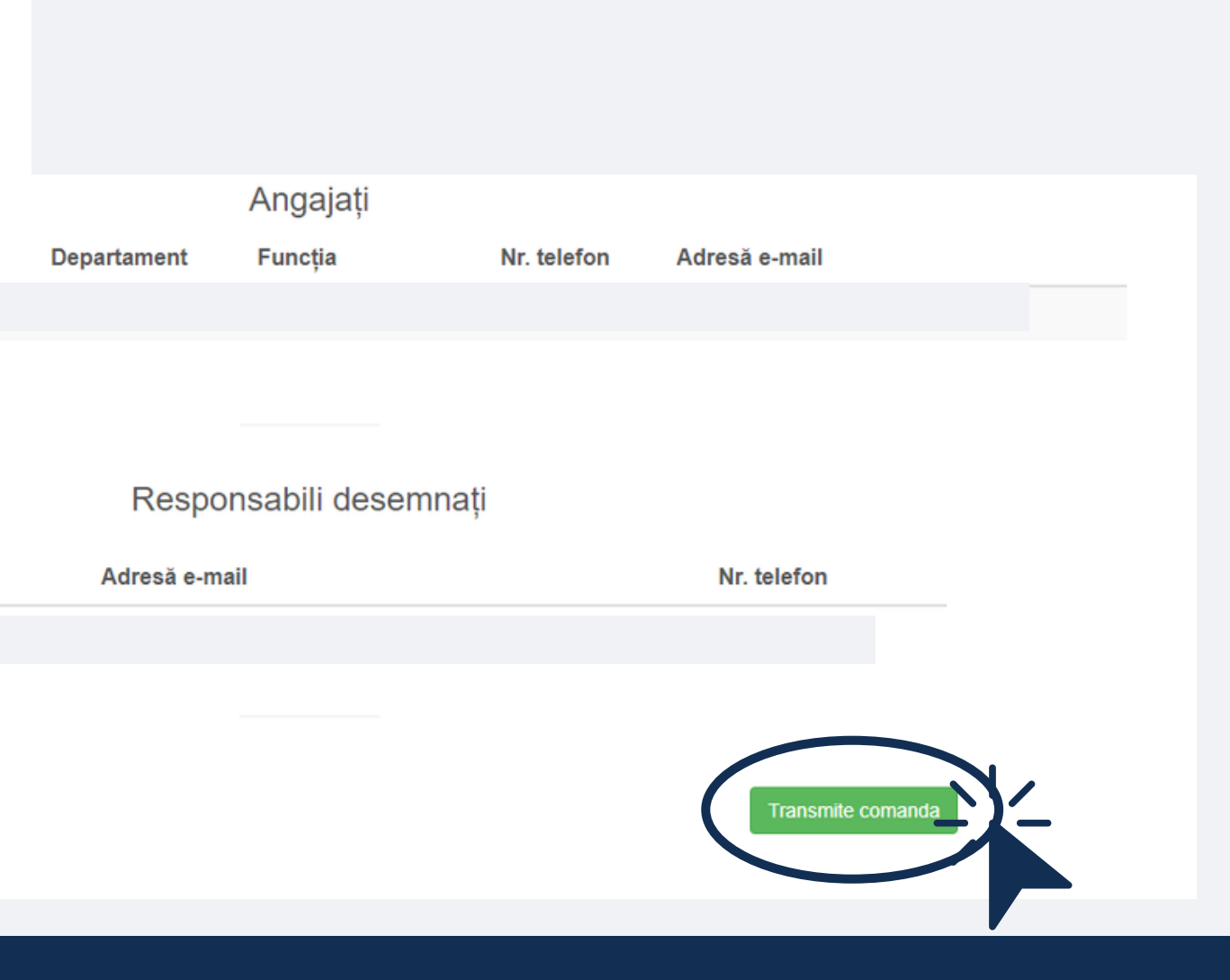

- Contractul de prestări servicii, semnat olograf de către solicitantul serviciilor, în 2 exemplare;
- Cererea de certificare a cheii publice, semnată olograf;
- Cererea (centralizată) ce conține lista subiecților declarării averii și intereselor personale, semnată olograf.

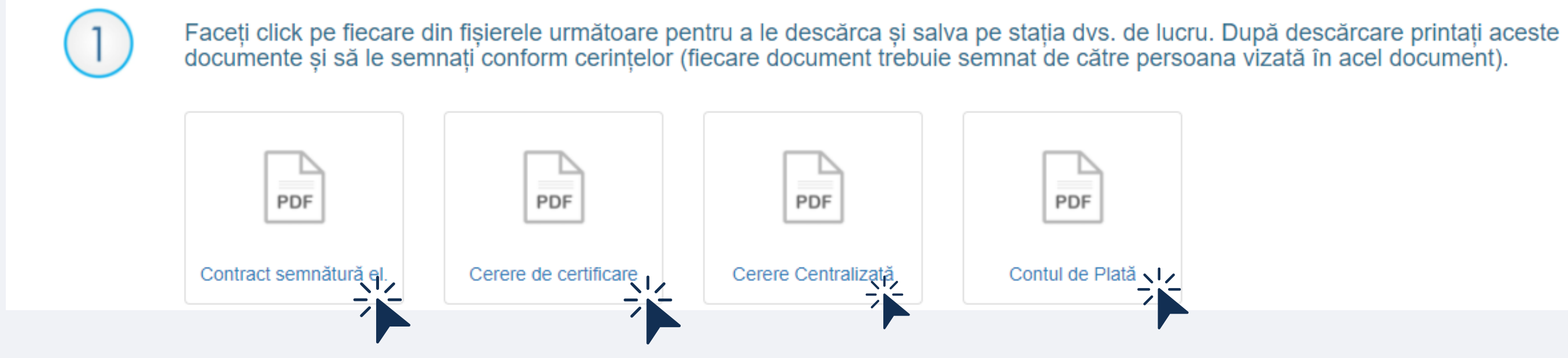

### Acțiuni finale. Cererea Dvs. a fost plasată în sistem cu succes.

### Pentru emiterea și eliberarea ulterioară a certificatelor cheilor publice e necesar să urmați pașii:

Fișierele din pasul 1 se vor descarca in format pdf, se vor printa și semna olograf de persoanele vizate și responsabile din cadrul organizației:

După caz:

- Copia lizibilă a împuternicirii sau a ordinului intern de numire a persoanei cu drept de semnătură în locul conducătorului, în condițiile legii (pentru a semna contractul de prestări servicii de certificare și/sau cererea centralizată) autorizată de către conducătorul Beneficiarului; - Dispozitivul securizat (în cazul în care solicitantul îl deține)

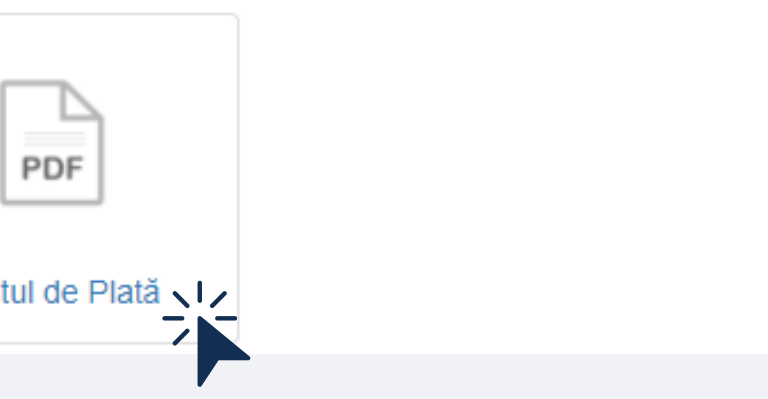

Acțiuni finale. Pentru emiterea și eliberarea ulterioară a certificatelor cheilor publice e necesar să urmați pașii:

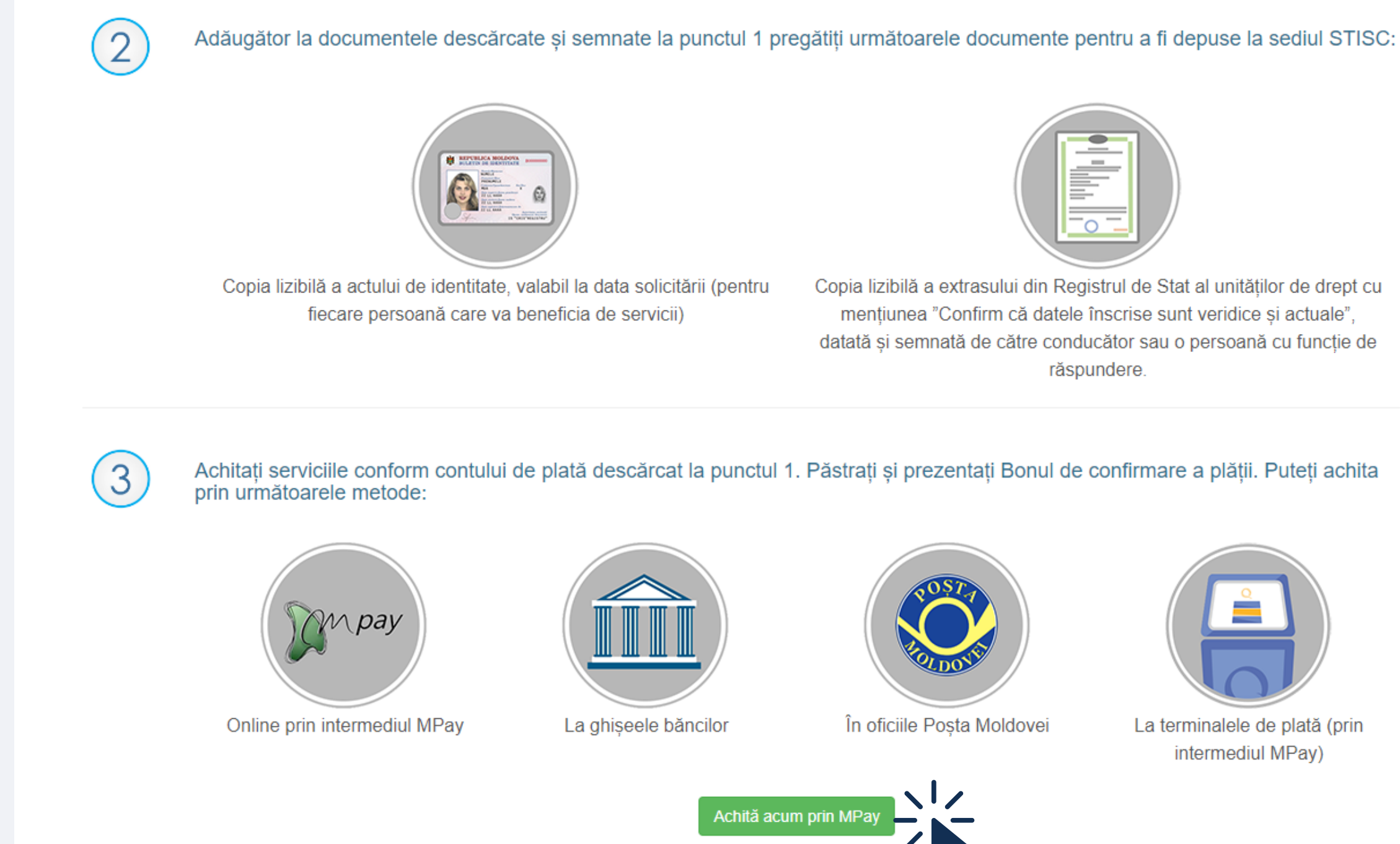

La terminalele de plată (prin

4

### Acțiuni finale. Pentru emiterea și eliberarea ulterioară a certificatelor cheilor publice e necesar să urmați pașii:

Depuneți pachetul de documente (conform punctelor 1 și 2) la oficiul prestatorului de servicii de certificare de pe adresa mun. Chisinău, str. 31 August 1989 nr. 82 (Iuni - vineri, ora 8:30-16:30).

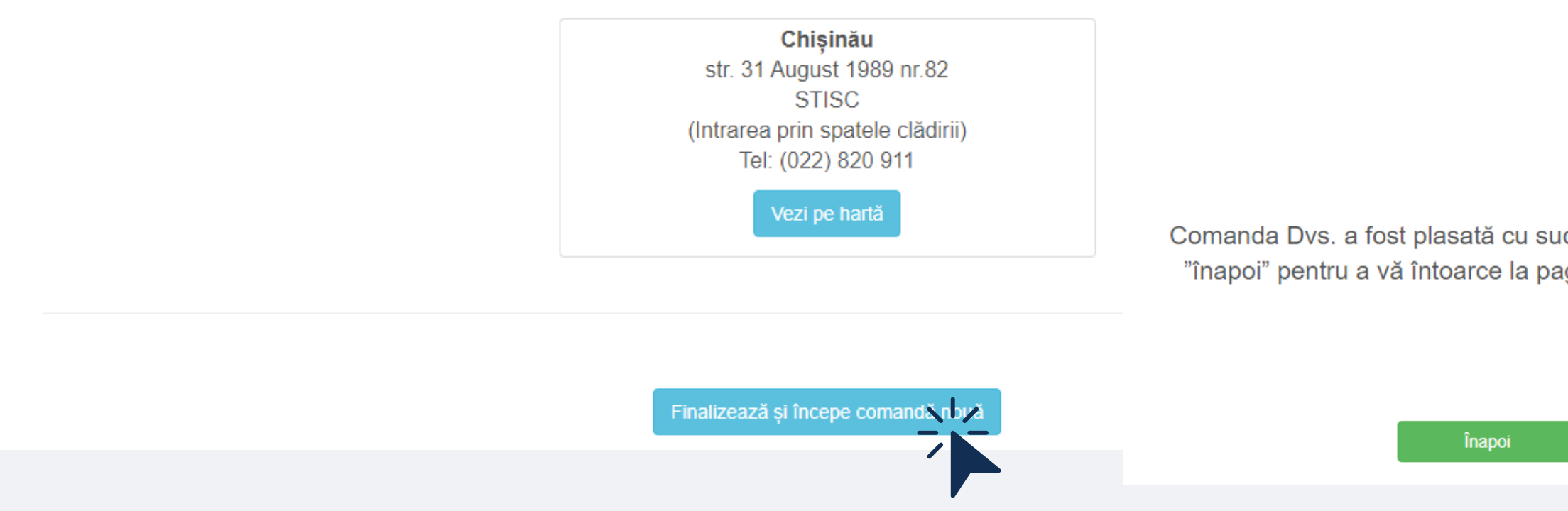

ATENȚIE! În cazul în care setul de acte nu va fi prezentat la oficiul Prestatorului (la adresa menționată la pasul 4) solicitarea se consideră a fi nulă.

### Important

Comanda Dvs. a fost plasată cu succes! ATENȚIE: Dacă nu ați descărcat toate documentele necesare utilizați butonul "înapoi" pentru a vă întoarce la pagina precedentă. Odată ce utilizați butonul "Confirmare" nu veți mai avea acces la documentele de pe pagina precedentă!

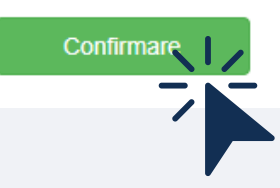

Instituția Publică ,,Serviciul Tehnologia Informației și Securitate Cibernetică" Vă mulțumește pentru completarea cererii online și oportunitatea de a Vă pune la dispoziție serviciile de pe portalul [www.semnatura.md](http://www.semnatura.md/).

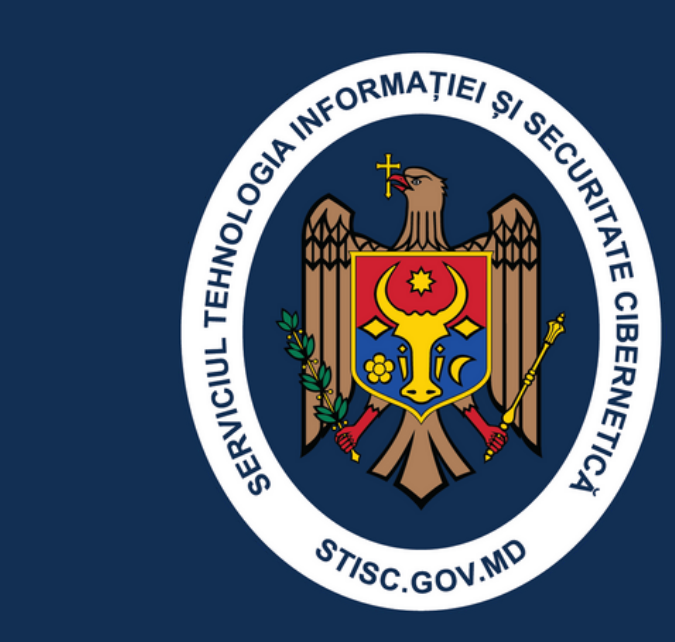

I.P. Serviciul Tehnologia Informației și Securitate Cibernetică

MD-2012, or. Chișinău, Republica Moldova Piața Marii Adunări Naționale 1 (022) 820 911

> www.semnatura.md [www.stisc.gov.md](http://www.stisc.gov.md/)